Trio Motion Technology Ltd. Shannon Way, Tewkesbury, Gloucestershire. GL20 8ND United Kingdom Tel: +44 (0)1684 292 333 Fax: +44 (0)1684 297 929

1000 Gamma Drive Suite 206 Pittsburgh, PA 15238 United States of America +1 412 968 9744 Tel: Fax: +1 412 968 9746

B1602 Tomson Centre 188 Zhang Yang Rd., Pudong New Area, Shanghai, Postal code: 200122 **CHINA** Tel/Fax: +86 21 587 97659

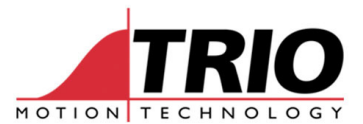

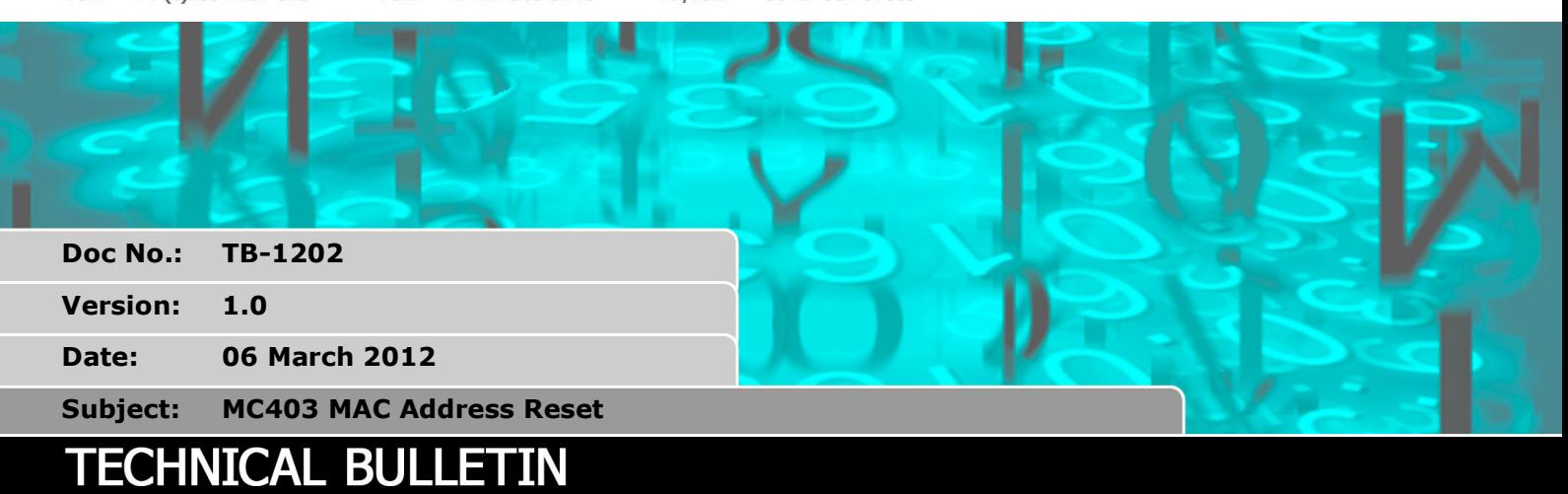

## **1. Summary**

The MC403 has a reset button to allow the Ethernet port to be set to a default state. It sets the IP address, Subnet Mask and Default Gateway to their initial values.

In firmware versions up to and including 2.0174, when this button is pressed, the MAC Address is incorrectly set to the default used during manufacture.

The issue has been fixed in V2.0175 and all MC403s must be updated to use this version.

This document shows how to restore the correct MAC Address after installing V 2.0175 or later.

## **2. MAC Address side effects**

If more than one controller is on an Ethernet network, and those controllers have identical MAC addresses, then client devices will either fail to connect or will connect intermittently. This will happen even though the controllers have different IP Addresses.

## **3. Solution**

- 1. Load system software version 2.0175 or later.
- 2. Re-connect Motion Perfect and open the command line terminal.
- 3. Restore the correct MAC address with this command typed in the Motion Perfect terminal:

ETHERNET $(1, -1, 13)$ 

3. Check the MAC address with this command:

ETHERNET $(0, -1, 3)$ 

Each MAC address must be unique and is pre-set from a range of MAC addresses allocated to Trio.